## Лекция 13. Прикладные инструментальные пакеты для решения математических задач на ЭВМ

## Математический процессор MathCad

## 1.1. Общие сведения о программе

Одним из последних достижений в области инструментальных средств для решения прикладных задач является MathCad — физико-математический пакет с включенной в последнюю версию системой искусственного интеллекта SmartMath (разработка NASA), которая позволяет выполнять математические вычисления не только в числовой, но и в аналитической форме.

Пакет прикладных программ MathCad предназначен для:

проведения расчетов с действительными и комплексными числами;

решения линейных и нелинейных уравнений и систем уравнений;

упрощения, развертывания и группировки выражений;

транспонирования, инвертирования (обращения) матриц и нахождения детерминанта (определителя);

построения двумерных и трехмерных графиков;

оформления научно-технических текстов, содержащих сложные формулы;

дифференцирования и интегрирования, аналитического и численного;

проведения статистических расчетов и анализа данных.

Графическая среда MathCad позволяет записывать математические формулы в привычном виде, гибко и выразительно представлять данные графически. На рис. 1.1 представлено основное окно программы MathCad.

Документ MathCad состоит из областей различного типа. Текстовые области создаются нажатием кнопки с буквой А на панели инструментов. Математические области возникают, если щелкнуть мышью на свободном месте рабочего окна (появляется красный крестик — визир, фиксирующий место ввода формулы). Области на экране легко можно перетаскивать мышью или перемещать командами *Cut* и *Insert* меню *Edit.*

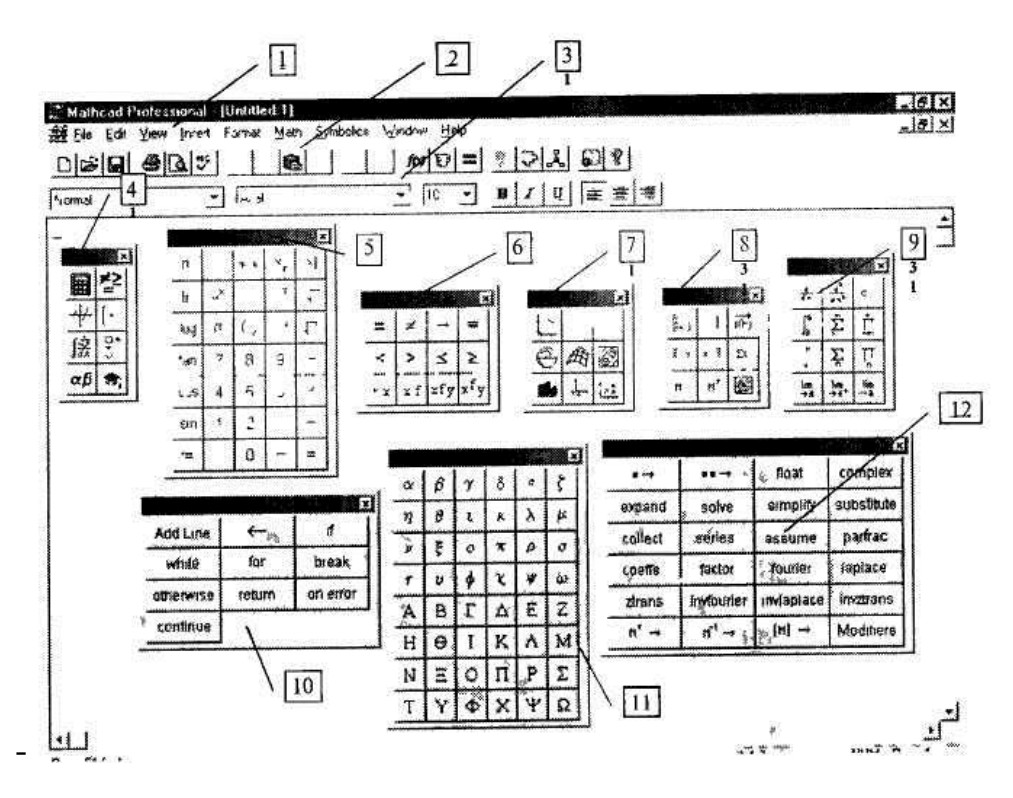

Рис. 1.1. Рабочее окно программы MathCad:

*1* — строка меню, *2* — панель инструментов Стандартная, *3* — панель инструментов Форматирование, *4* — панель управления Математическая, 5 — панель управления Арифметическая, *6* — панель управления Вычисление, 7 — панель управления Графическая, *8*  панель управления Матрица, *9* — панель управления Исчисление, *10* — панель управления Программирование, 11 — панель управления Графический алфавит, *12* — панель управления Аналитические вычисления

Большинство математических формул записывается в рабочем документе MathCad так же, как на листе бумаги. Знаки арифметических операций вводятся с помощью клавиш +, -, •, /.

Для ввода скобок, определяющих порядок выполнения арифметических операций, используется клавиша *<Space>* (пробел).

В большинстве случаев система тут же выдает ответ после нажатия символа «=» с клавиатуры или с 1-й палитры операторов. В среде MathCad знак «=» означает числовой, а знак «→» символьный вывод значения переменной, функции, выражения.

Если последовательно вводить

 $27/5 + 11 =$  в результате получится  $27/(5 + 11) = 1,6875$ .

А если вводить 27/5<пробел> + 11= в результате получится 27/5 + + 11  $= 16,4.$ 

При вводе более сложных операций используют кнопки палитр операторов MathCad, находящиеся на экране слева. Для перехода от одной палитры операторов к другой надо щелкнуть на цифре над палитрой.

Стандартные математические функции, такие как cos, sin, arcsin, log, exp, можно вводить посимвольно или вставлять из прокручивающегося списка. Чтобы вызвать прокручивающийся список встроенных функций MathCad, следует выбрать пункт *Insert Function* из меню *Math.*

Для редактирования выражения надо щелкнуть мышью правее элемента выражения, подлежащего изменению, а затем нажать клавишу <Backspace> и ввести нужный элемент. Для немедленного пересчета значения выражения следует щелкнуть мышью в стороне от выражения. Все вычисления могут производиться с высокой точностью — число значащих цифр задается из меню системы и практически не ограничено.

В математическом процессоре MathCad заложен последовательный принцип расчетов — значения всех переменных, которые используются в математическом выражении, должны быть определены заранее.

Символ определения «:=» (который можно ввести с 1-й палитры операторов или нажав клавишу «:») позволяет определять переменные и функции:

$$
a = 5(a - 8) (a + 3) = -24.
$$

Важно следить за тем, чтобы все переменные и функции были определены левее и/или выше тех выражений, где они используются.

MathCad позволяет строить 7 видов двумерных и трехмерных графиков. На каждом из двумерных графиков может одновременно находиться до 16 различных кривых, имеющих по 6 атрибутов. Можно создавать собственные библиотеки графических элементов, размещать в рабочем документе MathCad произвольные графические изображения.

Для построения графика надо определить с помощью кнопки «m...n» диапазон независимой переменной, а затем создать область графика с помощью кнопки внизу 1-й палитры. После этого вводятся выражения, откладываемые по осям Х и Ү (в средние поля ввода на соответствующих осях). Для каждой оси может быть введено несколько выражений.

Документ MathCad, на котором совмещены текст, графика и формулы, выглядит как страница научной статьи или учебника, при этом формулы являются «живыми» — стоит внести изменения в любую из них, как MathCad пересчитает результаты, перерисует графики и т. д. Можно анимировать график, записав его эволюцию при изменяющихся значениях параметров, а затем произвести мультипликацию со звуковым сопровождением.

Документы MathCad могут быть особым образом «сшиты»  $\mathbf{B}$ электронные книги. При этом они, сохраняя все свои свойства, оказываются организованными в структуру, обладающую гипертекстовыми ссылками, навигацией, контекстным поиском, открывающимися окнами и т.д.

Доступ к таким электронным книгам может осуществляться по локальным и глобальным сетям - MathCad имеет средства для выхода в Internet и загрузки документов с помощью Интернет-протокола.

В системе имеются разнообразные способы ввода числовых данных с клавиатуры, из других приложений, например электронных таблиц, с OLE **DDE** использованием технологии ИЛИ ИЛИ  $\delta$ y $\phi$ epa обмена. непосредственно из файлов, с использованием разнообразных функций файлового доступа.